# Inloggningsmetoder

Vårdnadshavare

# **Inloggning till SchoolSoft**

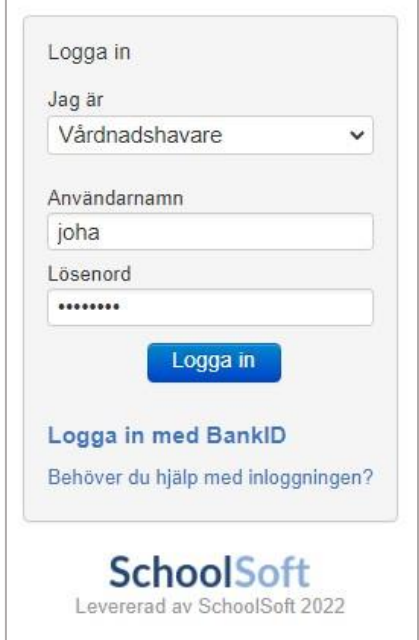

Inloggningen till SchoolSoft kan skilja sig åt. Det kan vara BankID, SMS-inlogg eller Användarnamn/ lösenord och i vissa fall inloggningsdosor. Ibland erbjuds en kombination av användarnamn/ lösenord och tvåfaktorsinloggningar (BankID, SMS).

Loggar du in via BankID klickar du på Logga in med BankID och skriver in ditt personnummer. Därefter startar du din BankID-applikation och identifierar dig.

Kräver skolan inloggning enbart med BankID och du saknar BankID behöver du kontakta skolan som då kan erbjuda dig alternativa inloggningsvägar.

Använder skolan en kombination av användarnamn/lösenord och tvåfaktorsinloggning kan du först logga in med användarnamn/lösenord och senare inuti programmet aktivera tvåfatorsinloggningen då vissa sidor kräver säker inloggning. Se nedan.

#### **BankID- eller SMS-inloggning krävs på vissa sidor i Schoolsoft**

Om din skola använder både tvåfaktorsinloggning och användarnamn och lösenord kommer du (om du loggat in med användarnamn/lösenord) uppmanas att logga in via BankID eller SMS på sidorna Under Elevdokument och Betyg.

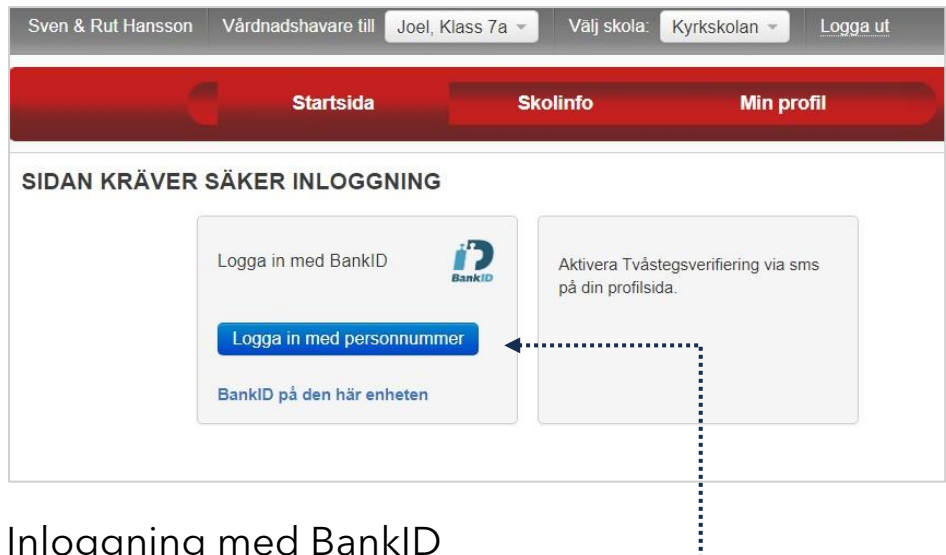

Inloggning med BankID

- Klicka på Logga in med personnummer.
- Skriv in ditt personnummer och starta din BankID-app.

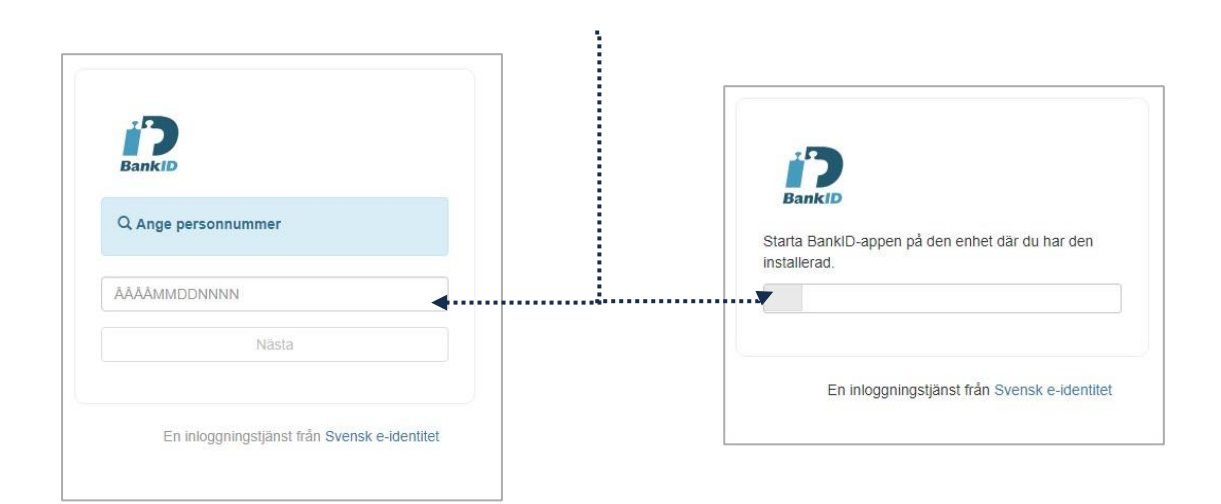

#### Inloggning med SMS

- Gå till Din Profilsida i Schoolsoft.
- Skriv in ditt mobilnummer
- Klicka på: Aktivera Tvåstegsverifiering med SMS

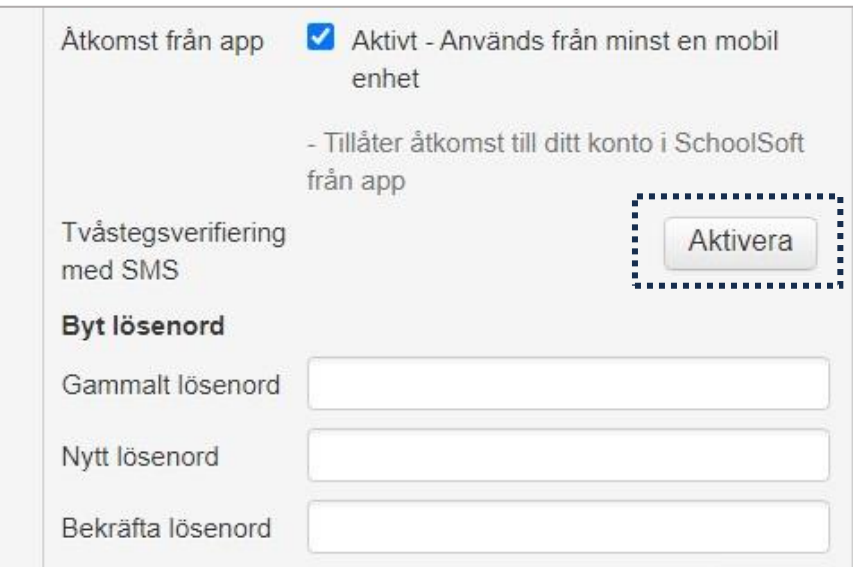

• Skriv in ditt lösenord för inloggning till SchoolSoft och koden du fått skickad till din mobiltelefon.

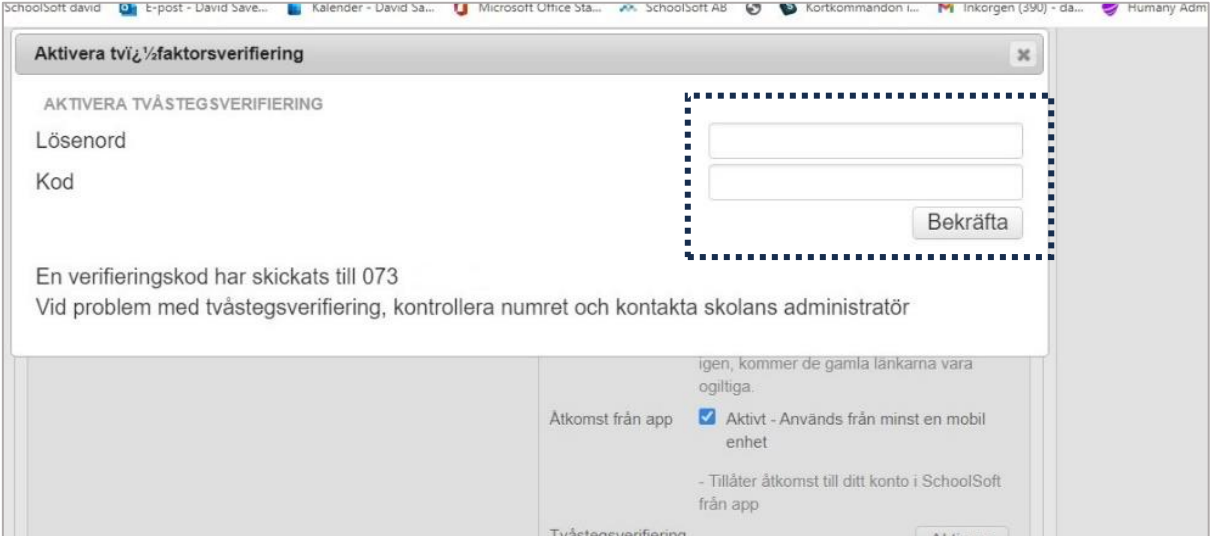

Du har nu aktiverat funktionen för SMS-inloggning. Önskar du framöver avaktivera funktionen går du åter in på Min Profil och avaktiverar där.

När du sedan går in på sidorna Under Elevdokument eller Betyg klickar du på Skicka SMS-kod. Skriv in koden du fått skickad till din mobil och klicka på Logga in.

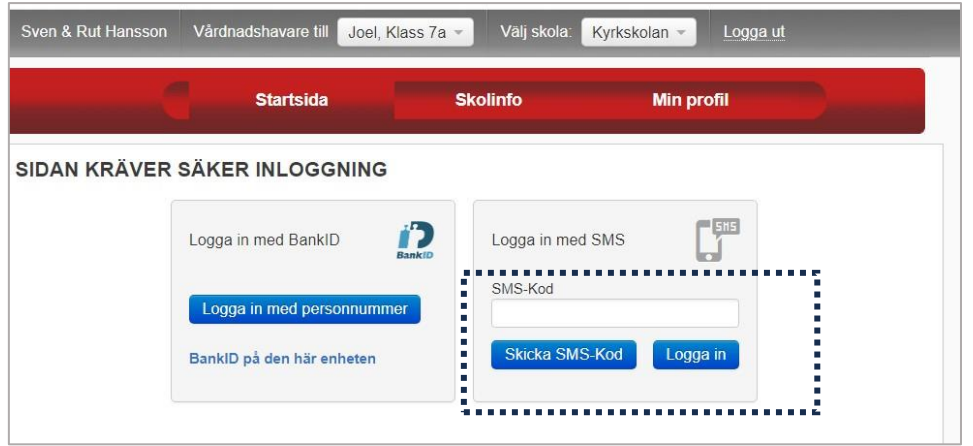

Tänk på att när du aktiverat Tvåstegsverifiering med SMS på din profil så kan du inte längre logga in med Användarnamn/ lösenord till SchoolSoft.